Invalid Link Prolong Airport Brief

## **It is also possible to choose the expiry date of Airport Brief**.

In order to do it, you need to:

- 1. Go to **Brief** section of chosen airport in **Airport Directory**.
- 2. Tick the **Airport briefing required** checkbox. This opens the section where you can prolong **Airport Brief**.
- 3. Click **Prolong** button to open **Calendar**.
- 4. Choose the date and accept it by clicking **OK** button.

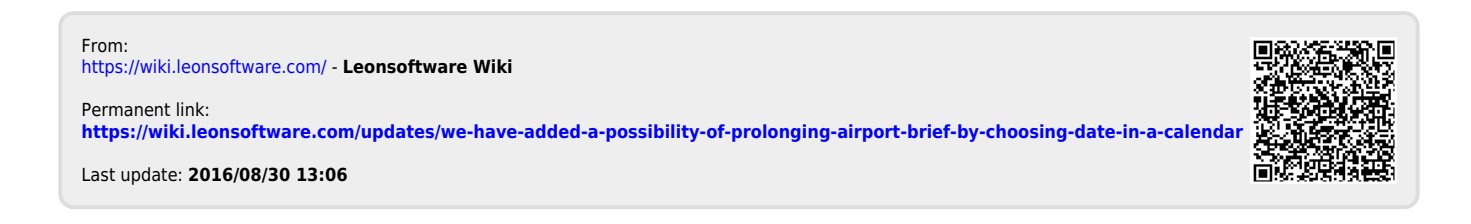